#### *CLI* for WordPress **an introduction**

Hollywood WordPress Meetup

Mike Schroder (DH-Shredder) @GetSource - http://www.getsource.net

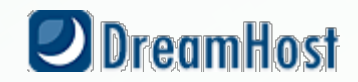

### Who Am I?

- Mike Schroder, a.k.a DH-Shredder, a.k.a. @GetSource
- Third Culture Kid, enjoy Coffee & Sailing
- WordPress Core and wp-cli Contributor
- Happy DreamHost Employee

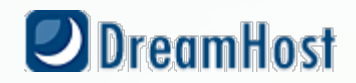

# *There are two groups of people.*

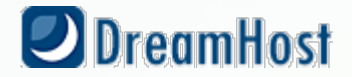

# *Those who use the command line*

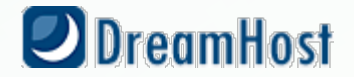

# *Those who are going to use the command line*

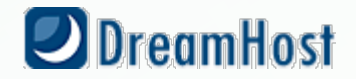

#### *Don't be afraid of the CLI.* **It's your friend.**

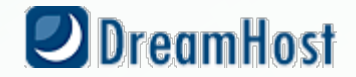

#### *Oh, you like the CLI?* **wp-cli will make your life better.**

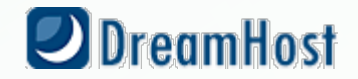

#### Command Line Interface:

#### A direct, text-based, interface to a computer.

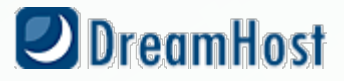

### **A direct, text-based, interface to** *your server*.

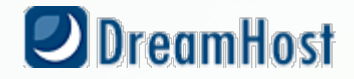

### **At your host, you'll see this referred to as** *SSH*.

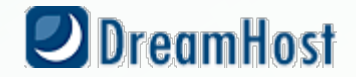

## **Perform operations** *directly* **on your server.**

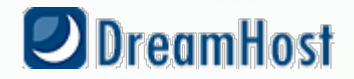

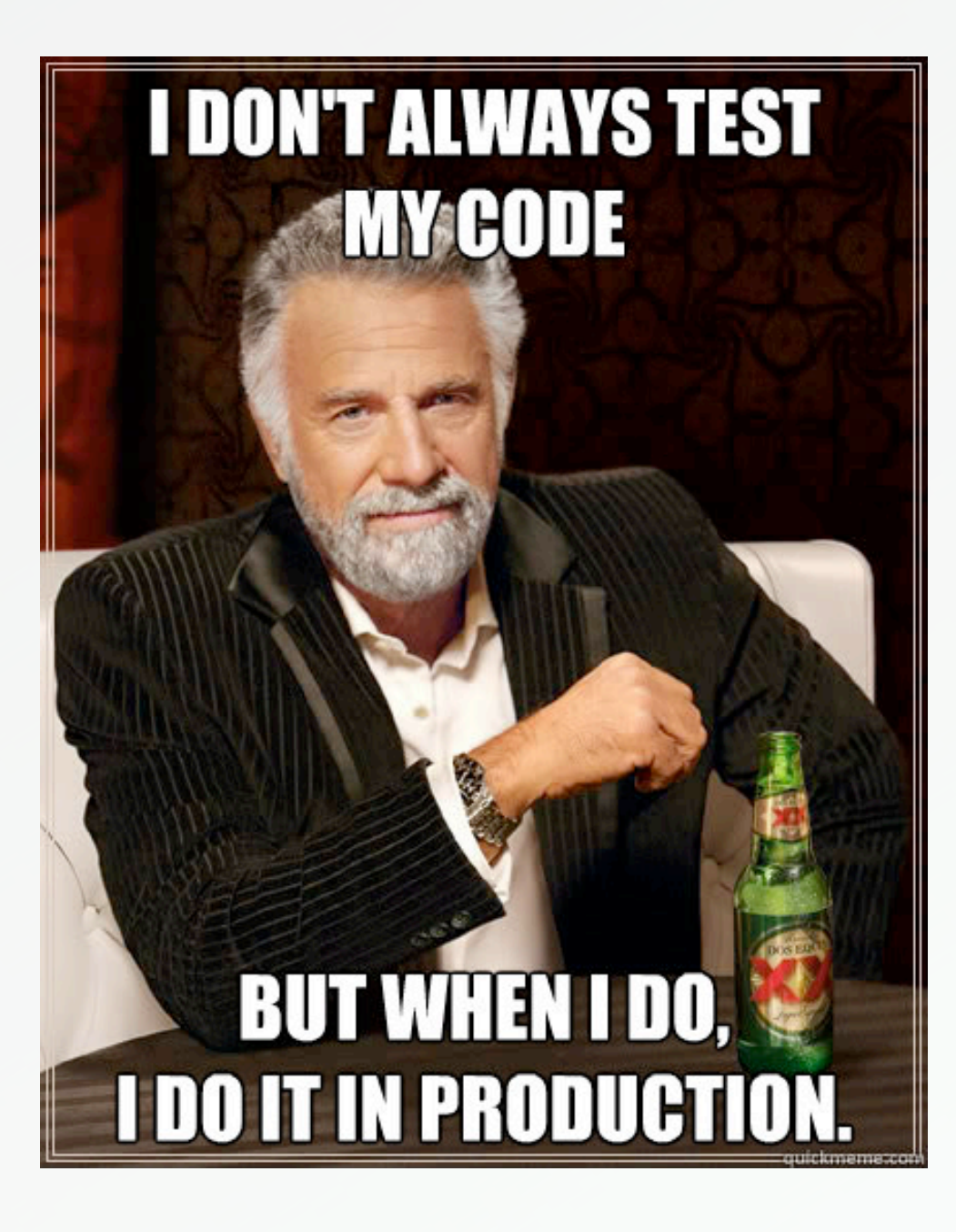

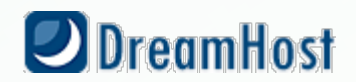

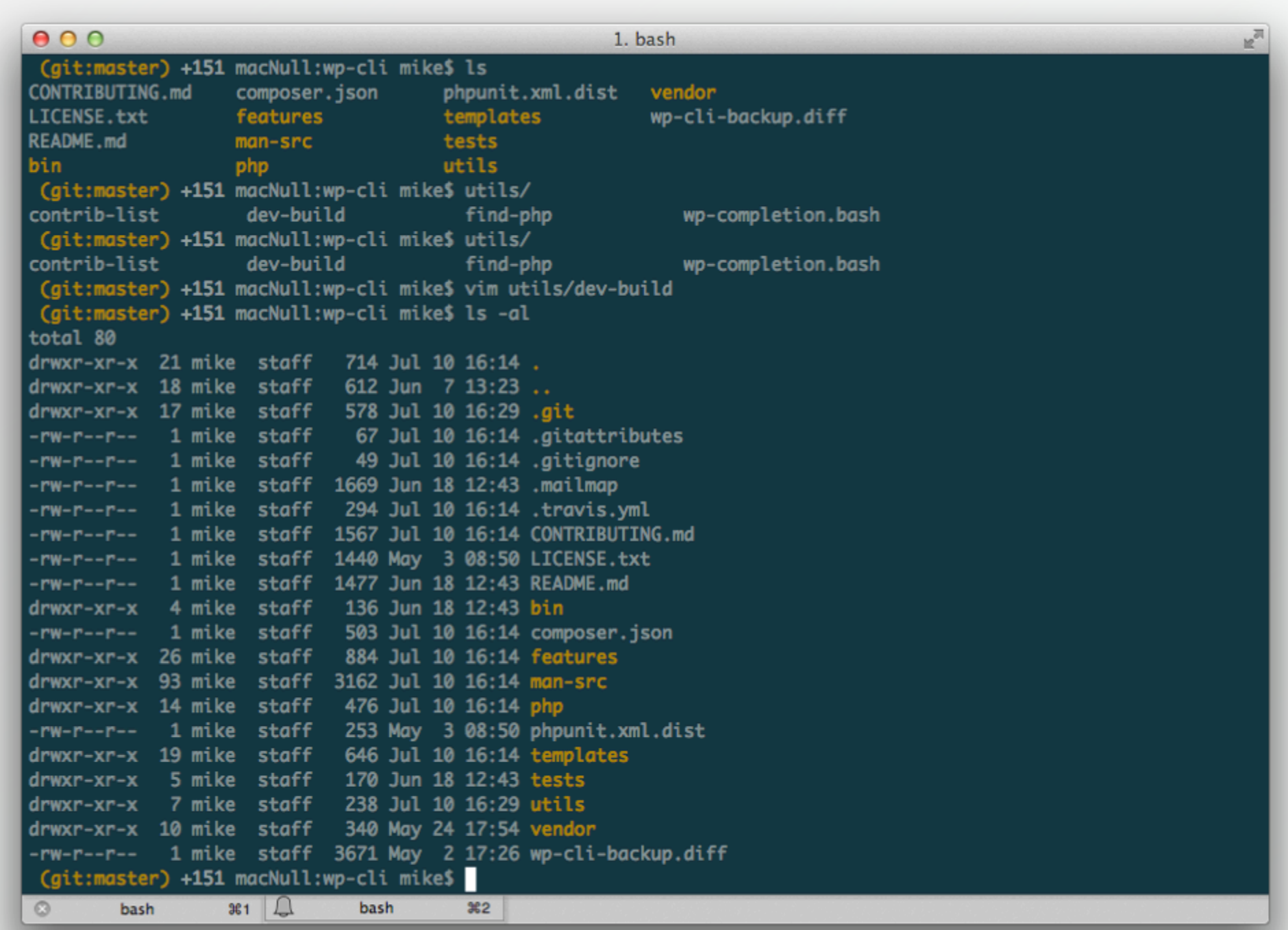

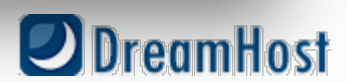

### *Why would I use the CLI?*

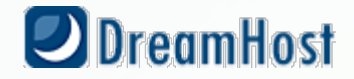

# *Efficiency!* **Get things done** *faster*.

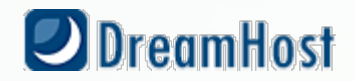

### *Copying a WordPress install in SFTP?*

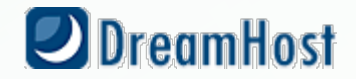

#### ~5 *Minutes*+

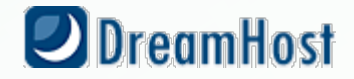

### *Copying a WordPress install in SSH?*

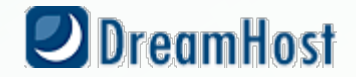

#### ~10 *Seconds*

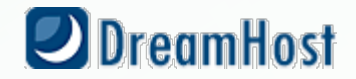

### *What else can I do?*

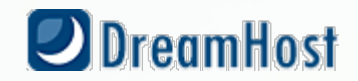

### *Deploy* **your site.**

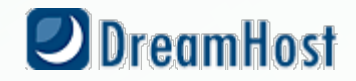

#### **On-server file** *editing***.**

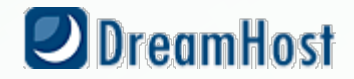

### **Plugin and theme**  *installation* **or** *updates***.**

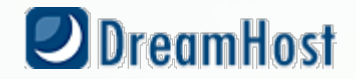

# *Commands and Arguments*

#### *\$* cmd <required arg> [optional arg]

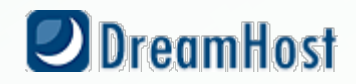

#### *Windows Instructions:*

**- Install Putty: http://bit.ly/y99vUd**

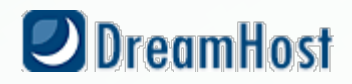

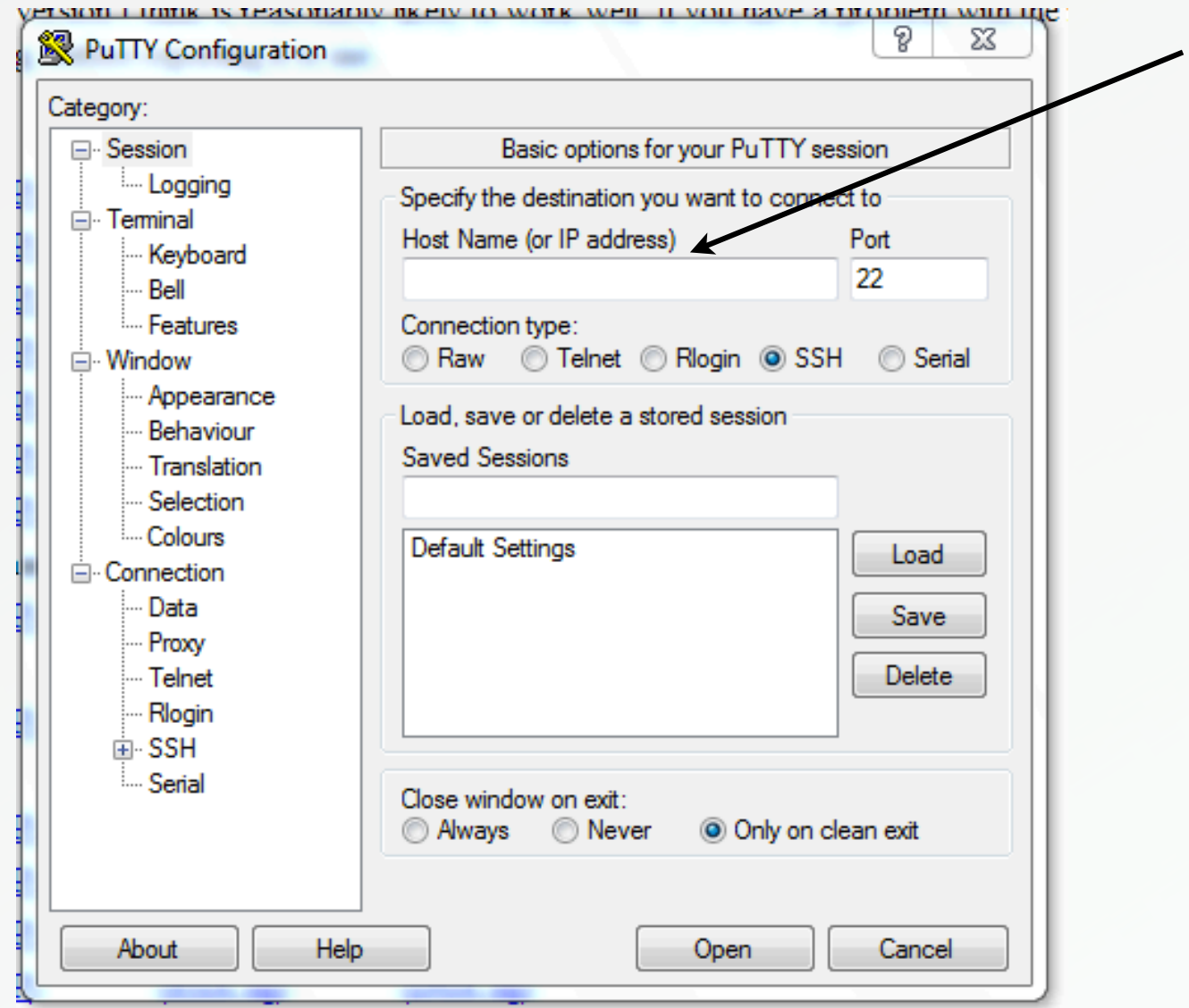

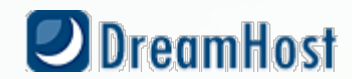

#### *Mac Instructions:*

#### **Open Terminal, then:** *\$* ssh [user@]<your\_host\_address>

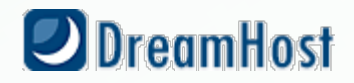

#### **What are some basic**  *commands***?**

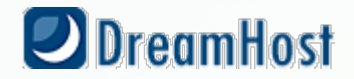

List files

#### \$ls [-a] [location]

-a for all files, including hidden

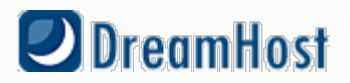

# *Change directory*

#### *\$* cd <location>

#### **Use** ~ **for home.** ../ **to go up a directory.**

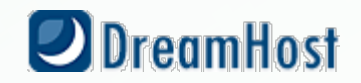

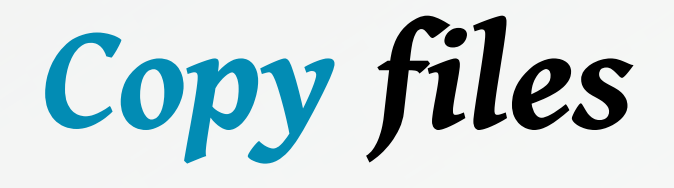

#### *\$* cp [-r] <source> <dest>

-r **copies recursively.**

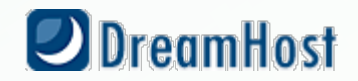

# *Remove files*

#### *\$* rm [-r] <location>

-r **removes recursively.**

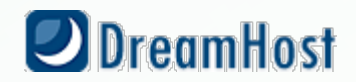

### *Move files or directories*

*\$* mv <source> <dest>

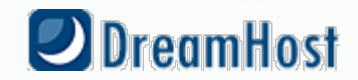

# Download files

#### \$wget <http://somesite/that.zip>

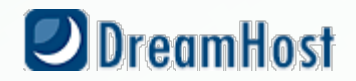

# *Unzip files*

#### *\$* unzip <location.zip>

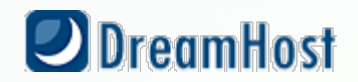

### WordPress specific CLI operations: WP-CLI

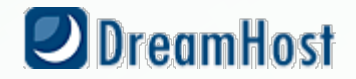

### **Super-cool** *Open Source* **tool to manage WordPress**

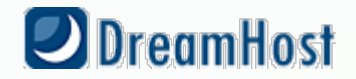

#### **Headed up by** *Cristi Burcă (scribu)* **and**  *Andreas Creten*

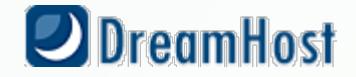

### **Uses** *WordPress itself* **to perform operations**

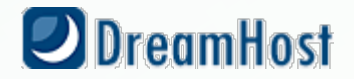

#### *Automation***!**

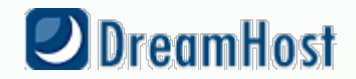

### *What can I do with it?*

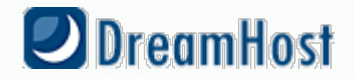

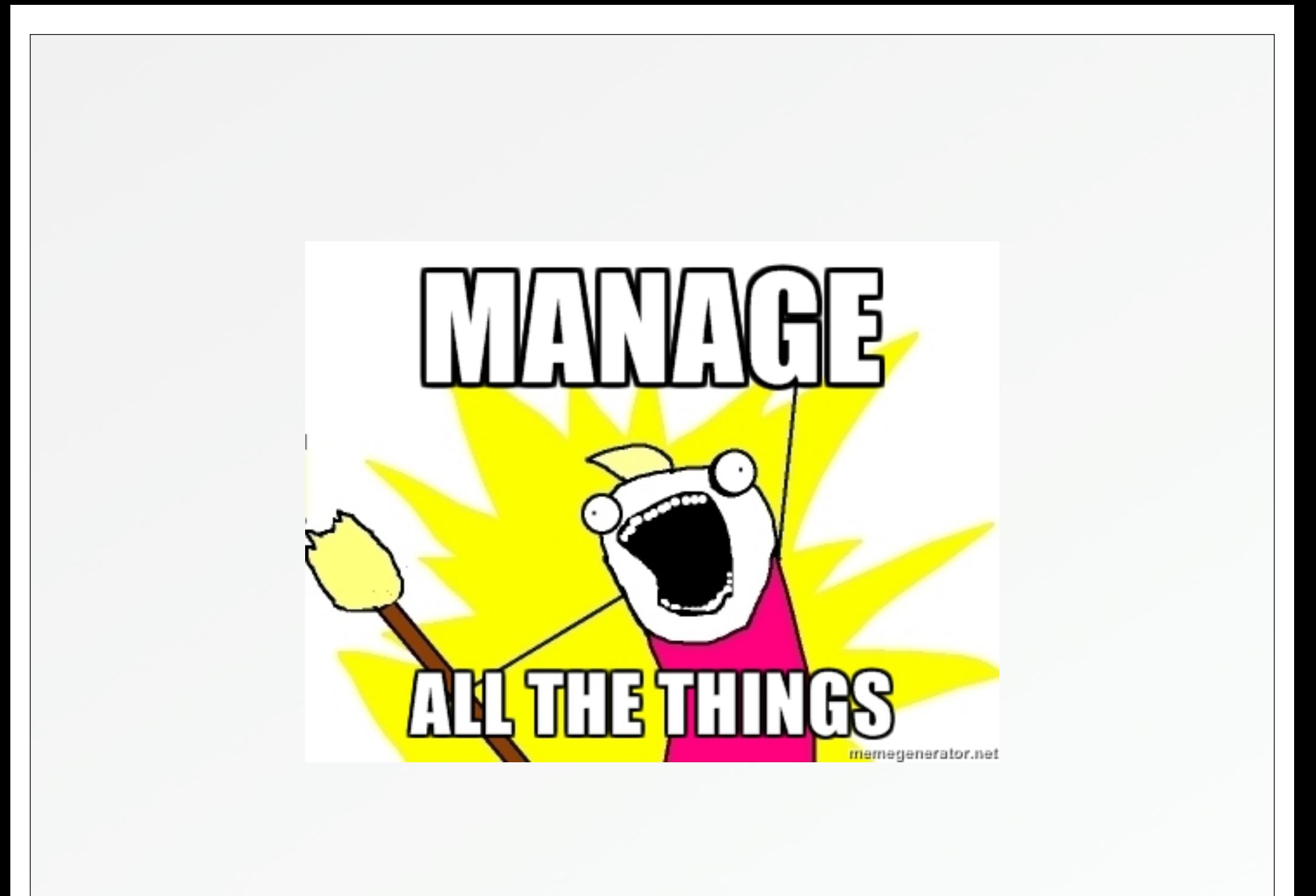

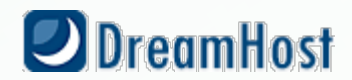

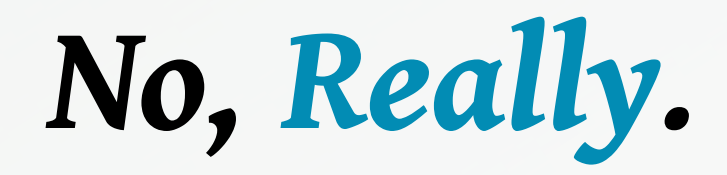

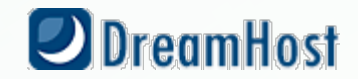

### *Update WordPress*

#### *\$* wp core update

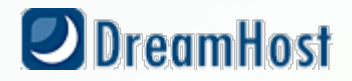

#### Install a Theme

#### \$ wp theme install <slug>

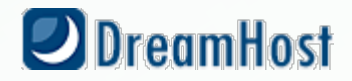

# Change Theme

#### \$ wp theme activate <slug>

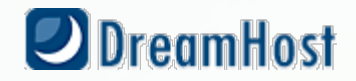

# *Backup your Database*

#### *\$* wp db export [filename]

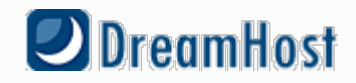

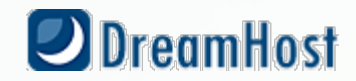

#### *\$* wp plugin update-all

# *Update Plugins*

#### *Update Themes*

#### *\$* **wp theme update-all**

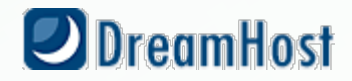

# What do I need to run it?

- SSH access to your WordPress install's directory
- PHP 5.3+
- WordPress 3.3+
- Enough RAM for shell processes to run WordPress
- Easiest on Linux & MacOS

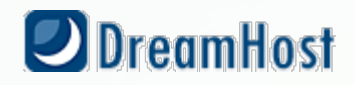

# *Okay*. Got that covered. How can I get this *Awesomeness*?

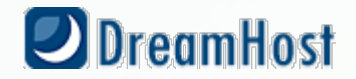

### *Install WP-CLI*

#### **Full Instructions at http://wp-cli.org**

#### **In short, from the root of your user:** curl http://wp-cli.org/installer.sh | bash

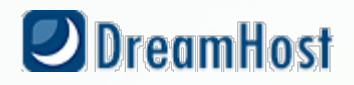

# If you're local and have sudo:

#### sudo utils/dev-build

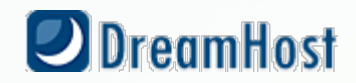

#### *Otherwise, add an alias (.bashrc/.bash\_profile)*

alias wp='/home/user/wp-cli/src/bin/wp';

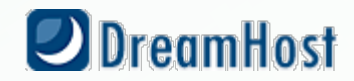

*In ~/.bash\_profile:*

```
if [-f \sim / .bashrc ]; then
   source ~/.bashrc
fi
```
**(http://www.joshstaiger.org/archives/2005/07/bash\_profile\_vs.html)**

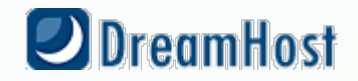

### *You've got it installed?*

# **Let's dig deeper.**

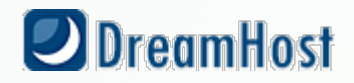

#### *WP-CLI is extensible.*

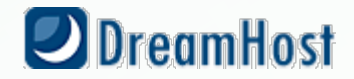

# *Add your own directly*

wp-cli/php/commands/community/cmd\_name.php

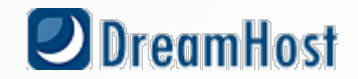

*Or, define in your plugins.*

if ( defined('WP\_CLI') && WP\_CLI ) { include( PLUGIN\_DIR . '/lib/wp-cli.php' ); }

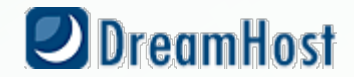

### *Sample Backup Plugin:*

http://getsource.net/2012/10/wp-cli-awesomeness-in-vancouver

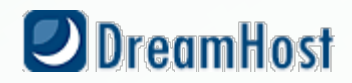

#### **This is just a** *start***.**

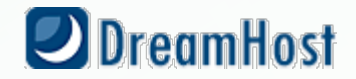

# THISIS AUNIX **STSTETL OCCOOLD** THIST

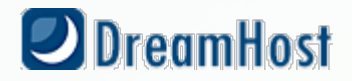

#### Resources!

- http://wp-cli.org
- http://files.fosswire.com/2007/08/fwunixref.pdf
- http://getsource.net/2012/10/wp-cli-awesomeness-in-vancouver/
- http://wp.tutsplus.com/tutorials/using-wp-cli-for-fun-and-profit/
- http://halfelf.org/2012/command-line-wp/
- http://www.joshstaiger.org/archives/2005/07/bash\_profile\_vs.html

Mike Schroder (DH-Shredder) @GetSource - http://www.getsource.net

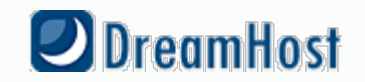